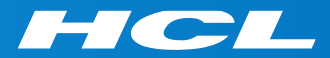

# What's New in HCL RTist 11.3

updated for release 2023.13

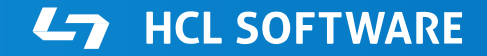

PRODUCTS & PLATFORMS Copyright © 2019 HCL Products & Platforms | www.hcltech.com Copyright © 2023 HCL Technologies Limited | www.hcltechsw.com

## **Overview**

▶ RTist 11.3 is based on Eclipse 2022.06 (4.24)

▶ HCL RTist is 100% compatible with IBM RSARTE and all features in these two products are equivalent.

**HCL RTist** Version: 11.3.0.v20230403\_1425 Release: 2023.13

> (c) Copyright IBM Corporation 2004, 2016. All rights reserved. (c) Copyright HCL Technologies Ltd. 2016, 2023. All rights reserved. Visit https://RTist.hcldoc.com/help/topic/com.ibm.xtools.rsarte.webdoc/users-guide/overview.html

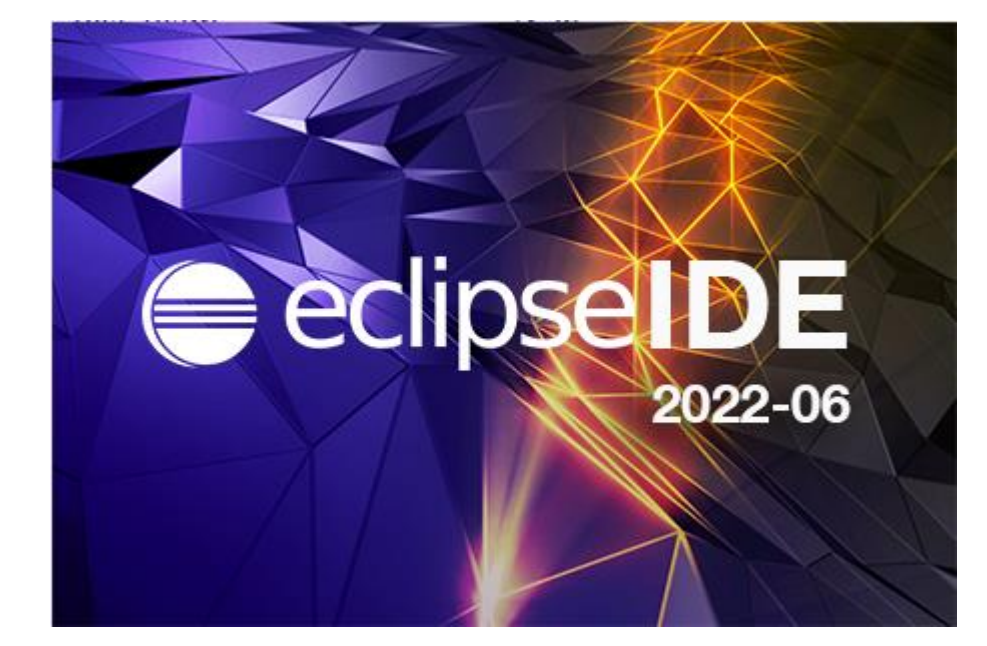

**L<sub>7</sub>** HCL SOFTWARE

- Compared to RTist 11.2, RTist 11.3 includes new features and bug fixes from 4 quarterly Eclipse releases:
	- 2021.09 ([https://www.eclipse.org/eclipse/news/4.21/platform.php\)](https://www.eclipse.org/eclipse/news/4.21/platform.php)
	- 2021.12 ([https://www.eclipse.org/eclipse/news/4.22/platform.php\)](https://www.eclipse.org/eclipse/news/4.22/platform.php)
	- 2022.03 ([https://www.eclipse.org/eclipse/news/4.23/platform.php\)](https://www.eclipse.org/eclipse/news/4.23/platform.php)
	- 2022.06 ([https://www.eclipse.org/eclipse/news/4.24/platform.php\)](https://www.eclipse.org/eclipse/news/4.24/platform.php)
- ▶ For full information about all improvements and changes in these Eclipse releases see the links above

**HCL SOFTWARE** 

■ Some highlights are listed in the next few slides...

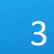

- $\triangleright$  Eclipse now by default uses the external web browser
	- The internal web browser has limitations and cannot show all web pages correctly
	- Usage of the external web browser is therefore recommended, and having it as the default makes it easier to get started with RTist without having to configure the preferences in **General - Web Browser**.

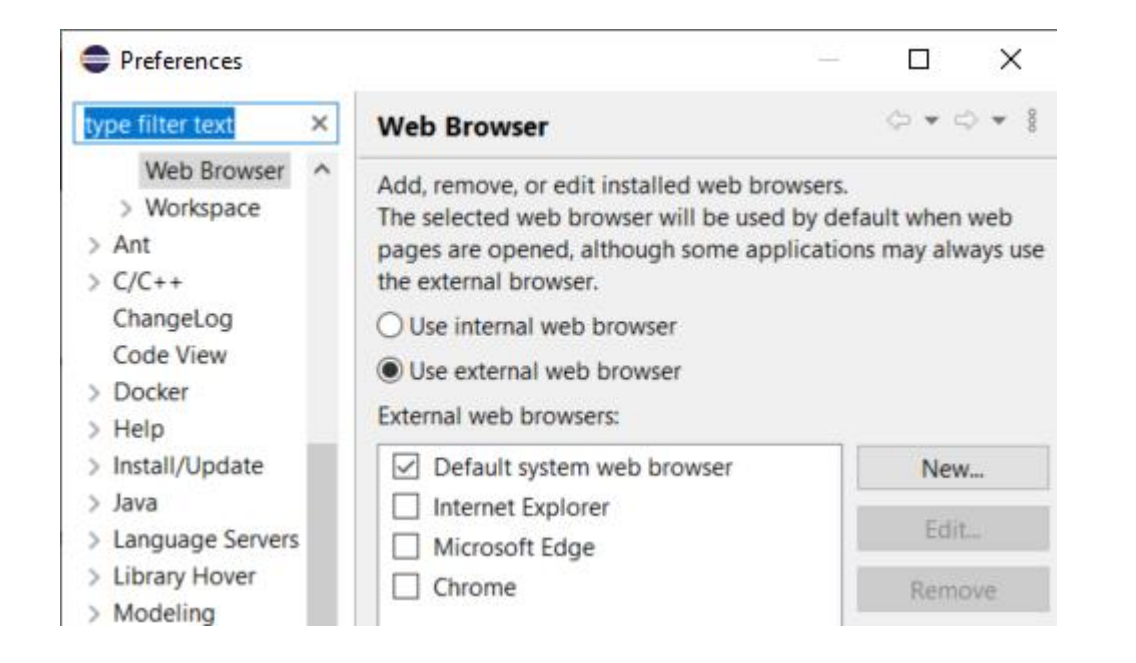

- ▶ A new Launch Configuration View makes it easier to, for example, launch model or C++ debug sessions
	- No need to first open the modal Launch Configuration dialog
	- Launch configurations will appear in the view automatically as they are created
	- Commonly useful commands for launching, terminating etc are available in the context menu
	- To start a model debug session, just double-click a "TC launch" configuration" in that view

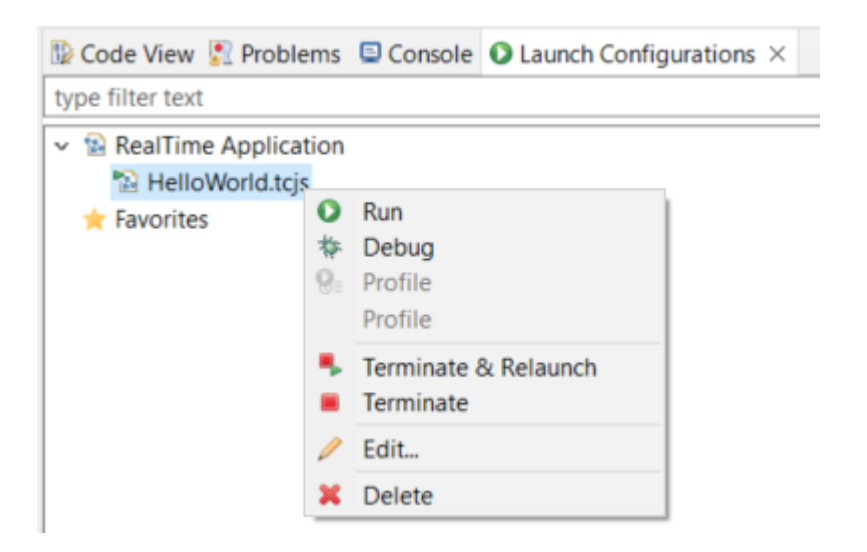

- ▶ Multiple text selections
	- You can now have multiple cursors in a text editor and make multiple selections
	- Add a new cursor by **Alt+click**
	- Multiple cursors can be useful when making the same change in multiple places in a file ("interactive find/replace")
	- Several new text editor commands are available for working with multiple text selections
		- For example: **Multi selection up/down relative to anchor selection** (for creating a multi-selection from a selected word)
		- Note: You need to assign a key binding to these commands to use them! Use the preference page **General - Keys** and search for commands with "multi" in their name in the "Text Editing" category.

```
Showing code from the file
                         Initial
48 log.log("Getting indices");
49 long int i1 = getIndex1();
50 long int i2 = getIndex2();
51 long int i3 = getIndex3();
52 context()->abort();
 53
```
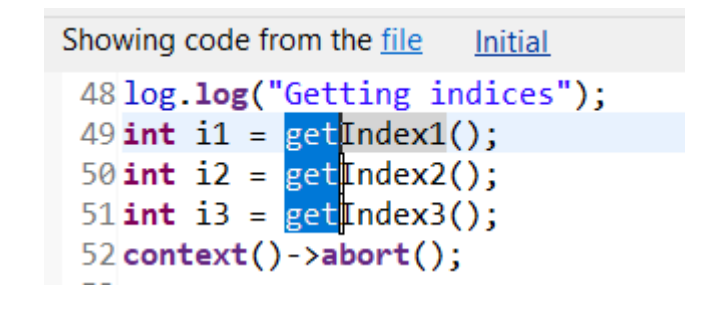

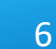

- ▶ Large file associations
	- A new preference page allows to specify special editors to use for large files: **General - Editors - Large File Associations**
	- Can help keeping a good performance in Eclipse even when opening large files
- $\triangleright$  Project encodings
	- Projects will now automatically get its encoding set to the workspace encoding (by default UTF-8) when they are created
	- For projects created in earlier versions of Eclipse a  $\mathbb{R}$  Code View  $\mathbb{R}$  Problems  $\times$   $\blacksquare$  Console  $\Omega$  Launch Configurat warning will appear 0 errors. 1 warning, 0 others

Description 0 errors, 1 warning, 0 others  $\vee$  4 Warnings (1 item

**B** Project 'ConnexisSample' has no explicit encoding set

■ A Quick Fix is available for setting the project encoding to the workspace encoding

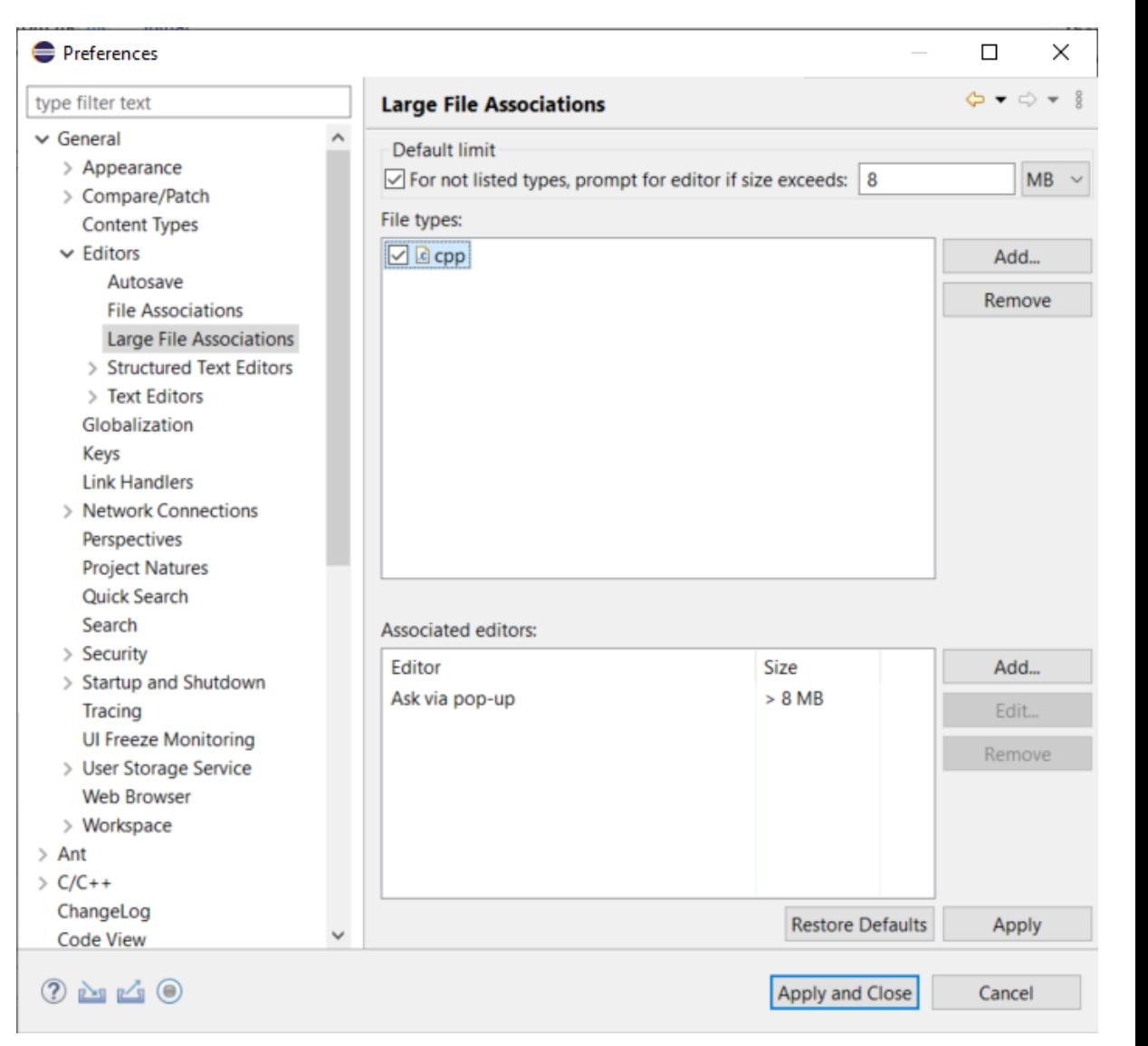

- $\triangleright$  Separator lines in the Outline view
	- #pragma mark and #pragma region can be used for showing separator lines in the Outline view
	- Can help to more easily see and navigate to user code snippets in a generated C++ file
	- Automatically generating such separator lines for certain code snippets could be a future possibility...

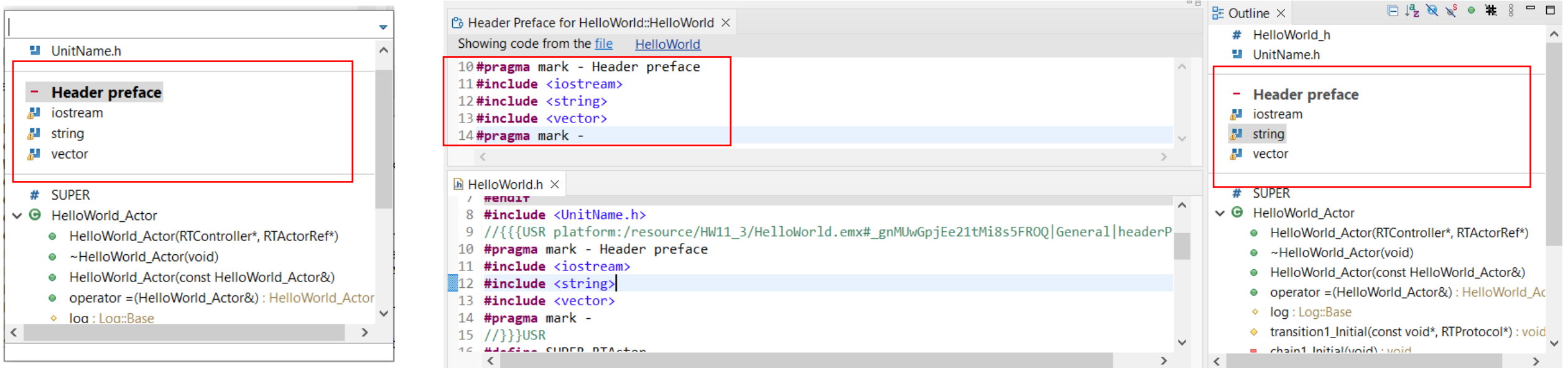

## CDT 10.7 (included as part of Eclipse 2022.06)

- $\triangleright$  Improved code analysis for constexpr expressions
	- A number of GCC/Clang built-in functions can now be used without confusing the Code Analysis feature
- ▶ For more information about CDT improvements see <https://wiki.eclipse.org/CDT/User/NewIn104> <https://wiki.eclipse.org/CDT/User/NewIn105> <https://wiki.eclipse.org/CDT/User/NewIn106> <https://wiki.eclipse.org/CDT/User/NewIn107>

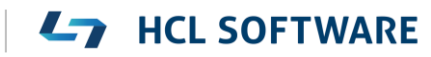

## Newer EGit Version in the EGit Integration

- ▶ The EGit integration in RTist has upgraded EGit from 5.12 to 6.2
	- This is the recommended and latest version for Eclipse 2022.06
- ▶ This upgrade provides several new features and bug fixes
	- For detailed information about the changes see https://wiki.eclipse.org/EGit/New and Noteworthy/5.13 [https://wiki.eclipse.org/EGit/New\\_and\\_Noteworthy/6.0](https://wiki.eclipse.org/EGit/New_and_Noteworthy/6.0) [https://wiki.eclipse.org/EGit/New\\_and\\_Noteworthy/6.1](https://wiki.eclipse.org/EGit/New_and_Noteworthy/6.1) https://wiki.eclipse.org/EGit/New and Noteworthy/6.2

# Java 17

- ▶ RTist now should be run with a Java 17 JVM
	- Eclipse 2022.06 includes a Java 17 JVM which can be used. It's hence no longer necessary to update eclipse.ini to specify a different JVM for running RTist.
	- Refer to the System Requirements for more details
- Rebuild your plugins
	- If you have your own Eclipse plugins it's recommended to rebuild them with a Java 17 compiler before running them together with RTist 11.3.

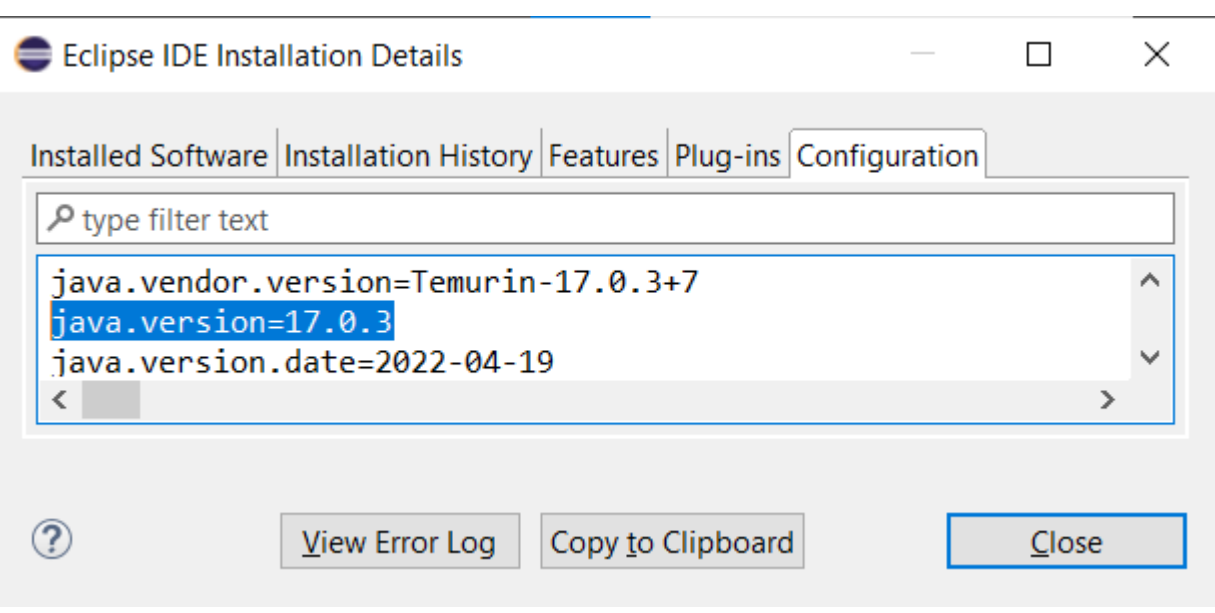

# All Code Editor

- ▶ You can now choose to show all code snippets for an element in a single Code editor
	- Significantly reduces the number of open code editors (e.g. a class has 14 different code snippets which now can be shown in a single code editor, instead of in 14 separate code editors)
	- Better overview by seeing related code snippets in a single place
	- Easier to copy/paste code between related code snippets
- $\triangleright$  This is currently an experimental feature
	- Enable it in preferences at **Experimental Features**
	- There are limitations, for example:
		- Certain common keys sometimes don't work (Home, End, ...)
		- Not possible to collapse empty or resize non-empty snippets
		- ... and a few more

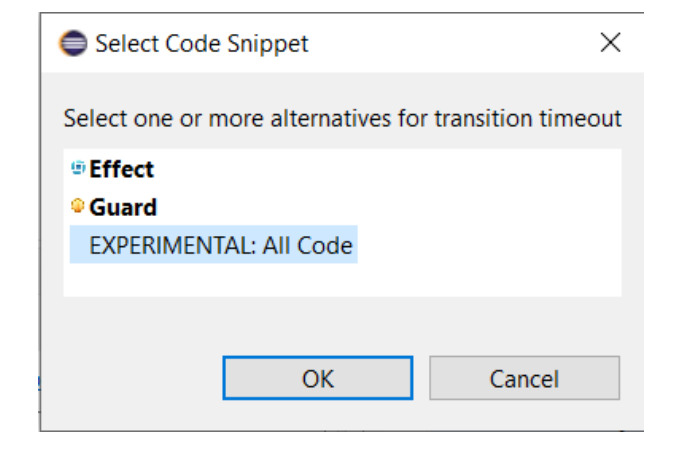

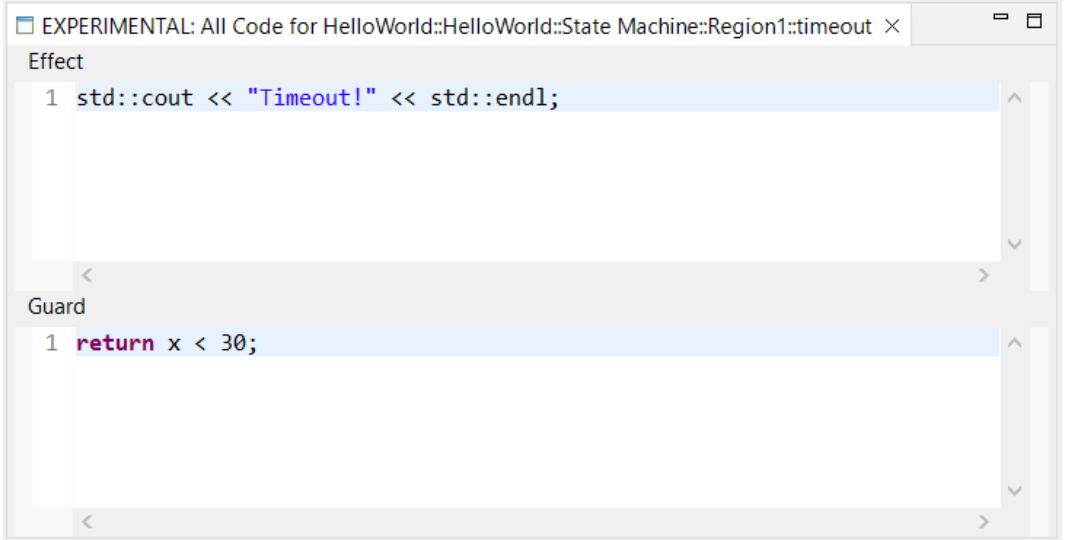

- The context menu command "Show in Superclass" was previously only capable of navigating from a redefining element to the redefined element in the super capsule
- $\triangleright$  Now it can also be used for navigating to inherited elements
	- Works for states, transitions and ports
	- Useful for navigating inheritance hierarchies
- $\triangleright$  The command is available in both the Project Explorer and diagram context menus
	- The inherited element will be highlighted in the Project Explorer, and from there you can use the context menu command **Navigate - Navigate to Diagram** to view it in a diagram.

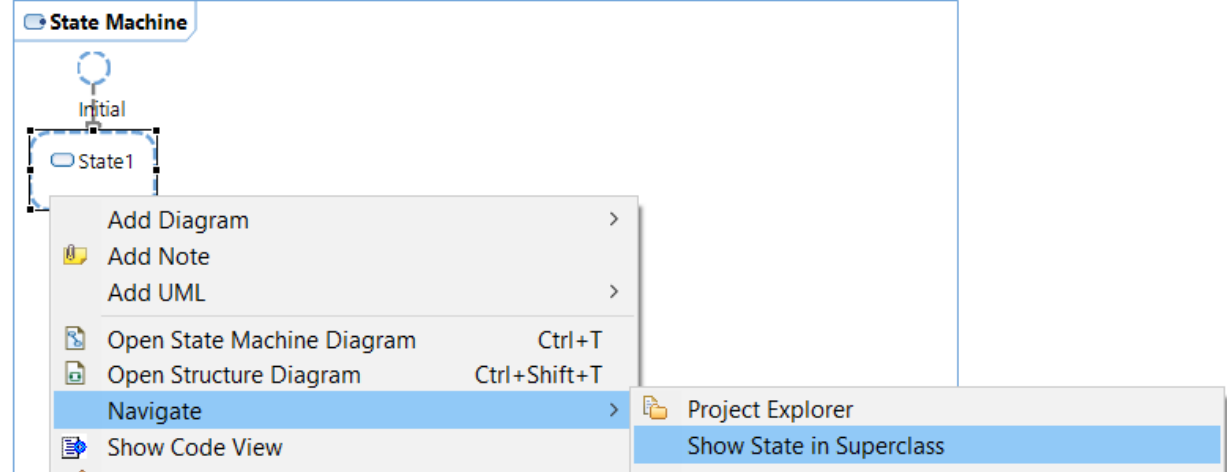

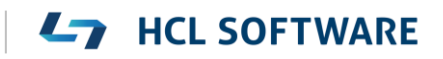

# Tracing Port Instances

- ▶ The Model Debugger now supports tracing events that are sent or received on specific port instances
	- Previously only the port itself could be added in the Capture tab in the Trace Editor, but now you can add one or several specific port instances

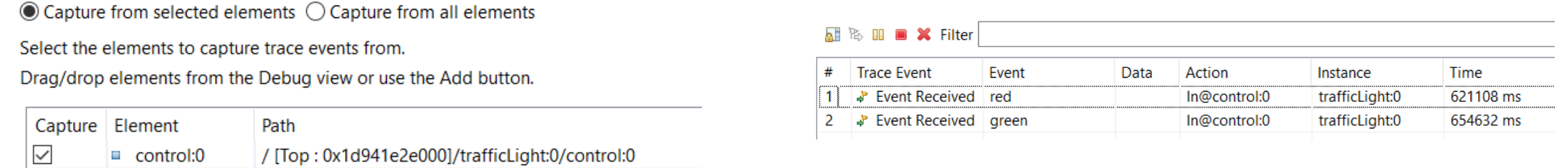

- The common case when tracing events sent or received on **all** ports of a capsule has been optimized
	- Accomplished by adding the capsule to the Capture tab (or selecting "Capture from all elements")
	- The trace performance is now better in case the capsule has many ports

#### constructor to be generated where the corresponding constructor initializer can be generated

A class attributes with "Initializer Kind" = "Constructor" that has a default value needs a

▶ But it's possible (by means of other properties) to disable generation of a constructor that can have initializers. For example:

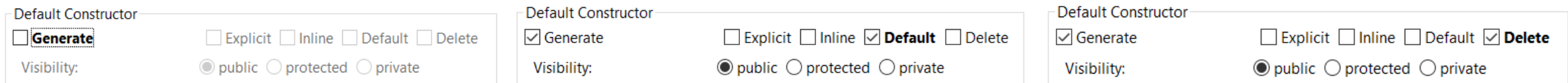

- In this case the attribute will obviously not be initialized as expected (unless a user-defined constructor exists)
- $\triangleright$  The model compiler now detects this inconsistency and prints a warning

WARNING : HelloWorld::Class1::a : This attribute has a default value and the 'Initializer Kind' property is set to 'Constructor', but no constructor will be generated where it can be initialized. The attribute default value will be ignored.

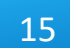

# Warning if an Attribute Default Value is Ignored During Code Generation

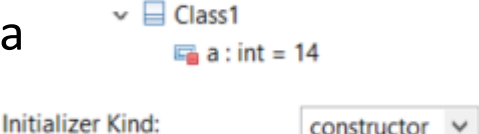

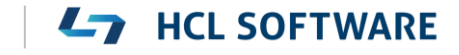

# "Old-style" Code Generation for C++ 98 and Earlier

- ▶ Two new C++ code standards are now available
	- **C++ 98**

Works like "Older than C++ 11" worked before, i.e. generates code compliant with the C++ 98 standard

▪ **Older than C++ 98**

Can be used if a very old C++ compiler is used that doesn't support all of C++ 98. For this code standard, C-style casts will be used instead of C++ casts.

- ▶ Note that for both these code standards you cannot use the latest version of the TargetRTS, since it requires C++ 11
- Use these code standards only if you use an old enough TargetRTS (11.0 2020.22 or older) and need to compile generated code with an old C++ compiler
	- But now you can use the latest version of RTist even when targeting these old environments

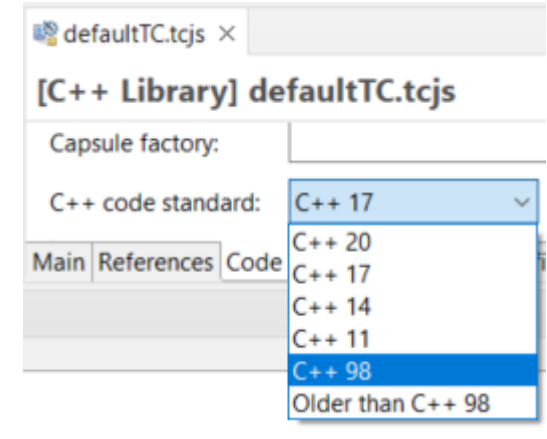

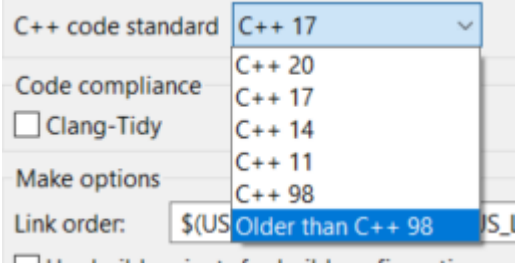

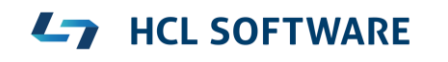

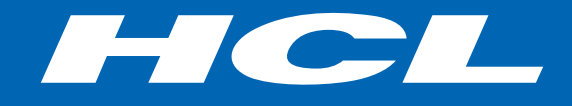

Relationship

**\$7** BILLION ENTERPRISE | **110,000** IDEAPRENEURS | **31** COUNTRIES

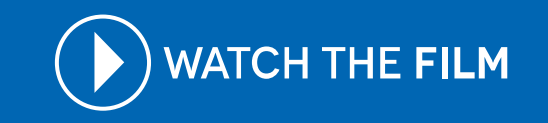